## **DDMF 6144 Manual**

Dear user,

thanks for trying out or (even better) buying the DDMF 6144 software equalizer! The operation is very simple and intuitive, nevertheless it might be worthwhile to quickly have a look at this manual...

*Installation:* Simply run the installer you've downloaded along with this manual. Tick the plugin formats you want to install (VST, VST3, AU,...). On Windows, if you choose to install 6144 in VST format, you'll be asked for your VST plugin folder (for the 32 and/or 64 bit version). Then wait until the installer has finished, and start up your host program. 6144 should now be available in the plugin list. If not, you might have to initiate a manual plugin rescan from within the host program.

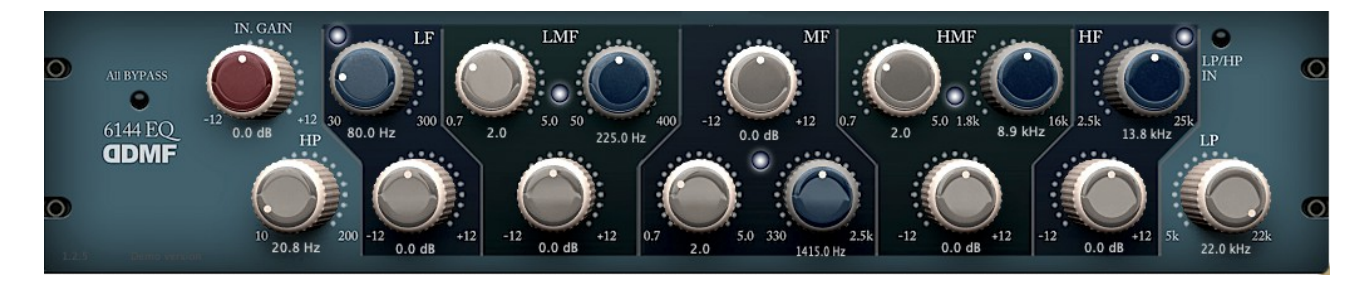

*Usage:* The 6144 EQ is a close software remake of the Neve Portico 5033 hardware equalizer. As such, it has the same layout, consisting of a low- and a high shelf filter together with three peaking filter sections. The center frequency of the filter sections can be tuned within a certain range each, and the gain can be set anywhere from  $-12$  dB to  $+12$  dB. Additionally, for the peaking filters, the Q value can be set (hence three knobs for each of these filters). Each of the peaking filters can be switched on and off with the (e.g.) "HMF In" LED by simply clicking on it. The shelving filters have a common on-off-LED on the right side of the user interface. Finally, the whole EQ section can be bypassed with the LED "All Bypass", still leaving a subtle "warming" effect though, just like in the hardware model. The input gain can be tuned with the red knob on the left side. All knobs can be reset by double-clicking and finetuned by holding down the Ctrl-button while tuning them. In addition to the hardware version, lowcut and highcut filters can be added. The controls are integrated into the lowshelf and the highshelf section, respectively. Clicking on the small LS or HS rounded square in these sections lets you choose between LS(HS) and LC(HC). Choose LC(HC) and the gain control of the respective section will disappear while the frequency control now applies to the low-or highcut filter. The original EQ has a lowcut at about 20 Hz, which is also the default setting.

Well, that's about it! No fancy display, it's all about the sound. In case of any issues, please contact [support@ddmf.eu](mailto:support@ddmf.eu) ... Happy mixing!